#### Zadanie 1.

Utwórz nowy arkusz kalkulacyjny. Zapisz go jako *nazwisko\_kl.1x.xls* w Dokumentach w folderze swojej klasy. Wprowadź do arkusza poniższe dane i dokonaj odpowiedniego

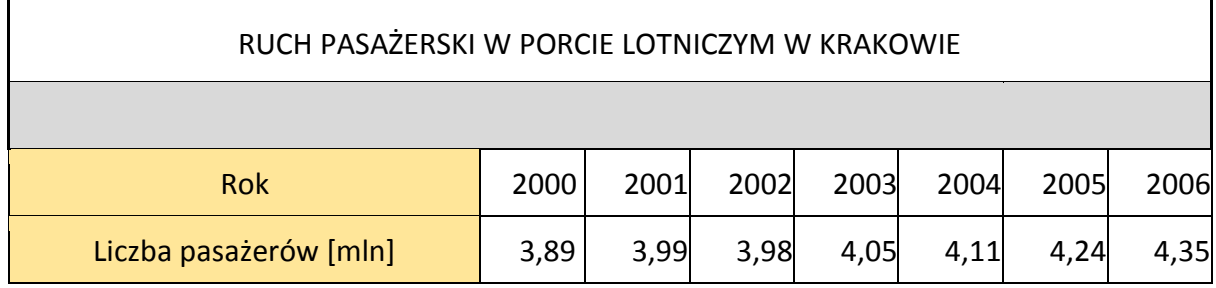

formatowania tabeli (ma być identyczna z poniższą):

### Wstaw wykres kolumnowy wzorowany na powyższych danych.

Utwórz wykres podobny do poniższego :

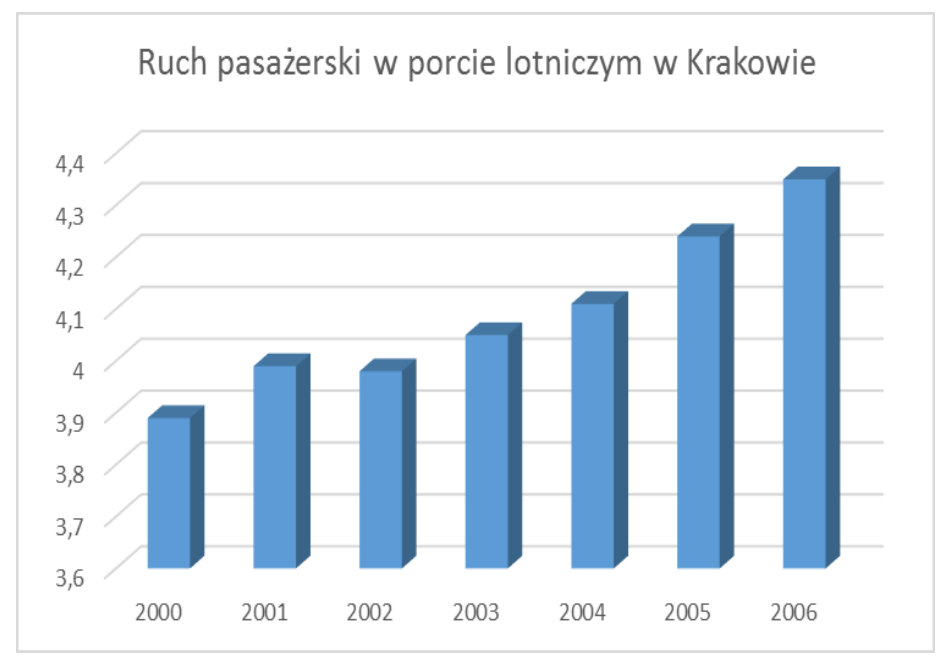

### Zadanie 2.

W nowym arkuszu pliku *nazwisko\_kl.3x.xls* (nazwij go LUDNOŚĆ), wprowadź dane dotyczące ludności Francji, Belgii i Holandii. Zilustruj je wykresem skumulowanym słupkowym z efektem 3D. Skumulowane wykresy pokazują zależności zachodzące między indywidualnymi elementami i całością, tzn. stosujemy je zazwyczaj, gdy wartości się do pewnej całości. A oto tabela i wykres :

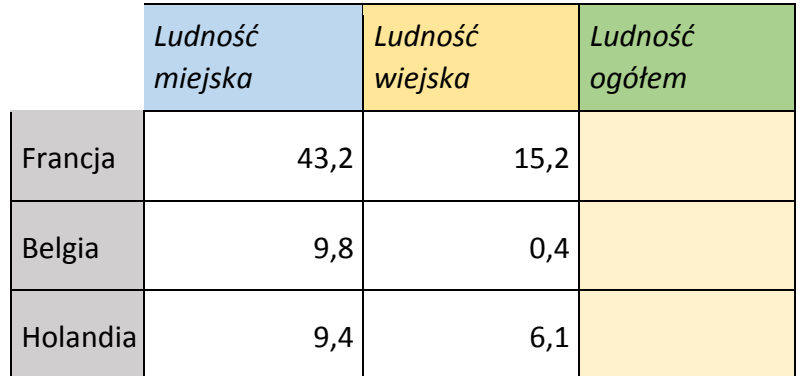

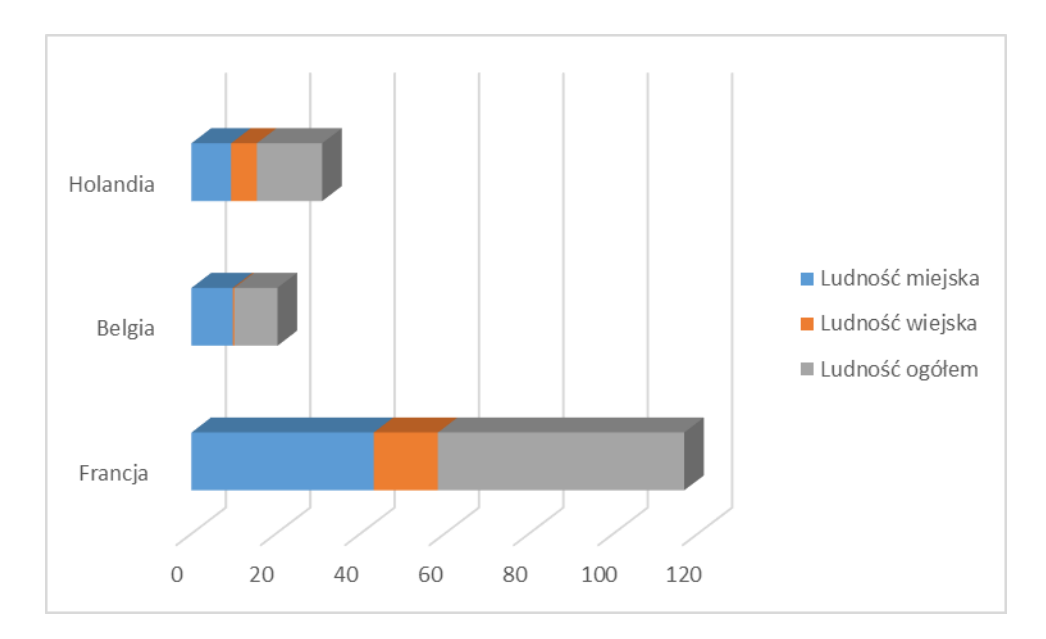

## Zadanie 3.

Arkusz kalkulacyjny może również służyć do graficznego rozwiązywania równań z dwiema niewiadomymi. Aby rozwiązać układ równań postaci :

$$
\begin{cases}\ny - 3x = -2 \\
y + x = 6\n\end{cases}
$$

musimy go zapisać w "postaci funkcji" – tzn. wyrugować zmienną y. W tym wypadku układ przyjmuje postać :

$$
\begin{cases}\ny = 3 * x - 2 \\
y = -x + 6\n\end{cases}
$$

Teraz należy utworzyć tabelkę z argumentami z przedziału -4…4 z krokiem np.1 a następnie obliczyć wartość dla funkcji *y=3x-2* oraz funkcji *y=-x+6.* Np. :

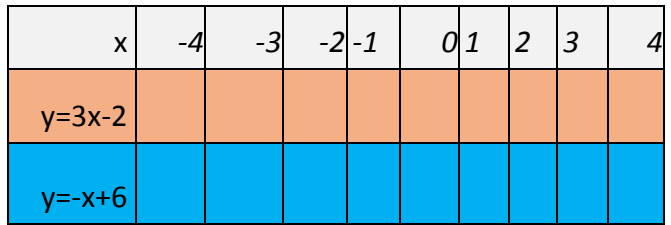

(należy wpisać odpowiednie formuły, tak by arkusz samoczynnie obliczał wartości funkcji dla poszczególnych argumentów). Następnym etapem zadania jest przedstawienie obu funkcji na jednym wykresie.

Powinieneś otrzymać wykresy podobne do tych obok.

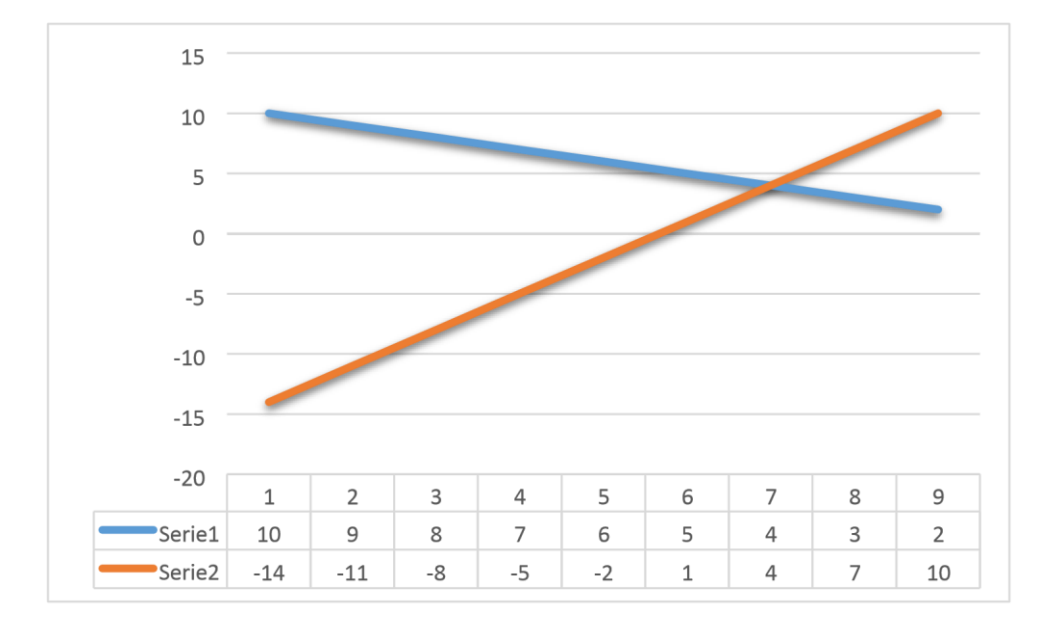

# Zadanie 4.

,

Znajdź graficzne rozwiązanie następującego układu równań:  $\begin{cases} 2x - 4y = -14 \\ 3x + 5y = 1 \end{cases}$ , wiedząc, że rozwiązanie znajduje się w przedziale <- 5, 5>.

# Zadanie  $5.(*)$

Znajdź graficzne rozwiązanie równania  $2^x = x + 1$ , wiedząc, że znajduje się one w przedziale < -5,5 >. Pamiętaj aby utworzyć tabelkę z wartościami dwóch funkcji. Aby uzyskać potęgę skorzystaj z operatora "^" (Shift+6), np.: w arkuszu zapis 2^5 oznaczać będzie: dwa do potęgi piątej.